# Установка и настройка Indeed AM Log Server с хранилищем в EventLog

#### $\bf{0}$  Информация

Файлы для Indeed AM Log Server расположены: indeed AM\Indeed AM Log Server \<Номер версии>\

- **IndeedAM.LogServer-x64.ru-ru.msi** Пакет для установки Indeed Log Server.
- **IndeedAM.Server.EventLog-x64.ru-ru.msi** Пакет для создания необходимой структуры журнала в Windows EvetLog.

## Установка

- 1. Выполнить установку Indeed AM Log Server через запуск инсталлятора **Indeed.LogServer**x64.ru-ru.msi.
- 2. Добавить привязку **https** в настройках **Default Web Site** в IIS Manager.

## Информация

Indeed Log Server является Web приложением, которое работает на базе IIS, в процессе установки для него по умолчанию включается обязательно требование SSL в настройках, что в свою очередь требует включенной привязки https.

Если вы не намерены использовать протокол https, необходимо отключить требование SSL в настройках IIS для logserver.

- а. Запустите **IIS Manager** и раскройте пункт **Сайты** (Sites).
- b. Выберите сайт Default Web Site и нажмите Привязки (Bindings) в разделе Действия (Actions).
- c. Нажмите **Добавить** (Add):
	- i. Тип (Type) https.
	- ii. Порт (Port) 443.
	- ііі. Выберите **SSL-сертификат** (SSL Certificate).
- d. Сохраните привязку.
- 3. Выполнить установку Indeed EventLog через запуск инсталлятора **IndeedAM.Server.**

#### EventLog-x64.ru-ru.msi.

## Редактирование конфигурационного файла.

- 1. Откройте конфигурационный файл сервера **clientApps.config** (C: \inetpub\wwwroot\ils\clientApps.config).
- 2. Для блока с "**Application Id="ea"**" в тегах **TargetId** и **ReadTargetId** указать **sampleEventLog**.

### Информация

В тегах ReadTargetId указывается идентификатор хранилища откуда будет осуществляться чтение событий.

В блоке WriteTargets, в тегах TargetId, указывается идентификатор хранилища куда будет осуществляться запись событий.

Идентификаторы заданы в теге <Targets>...</Targets>, конфигурационные файлы для каждого типа находится в папке targetConfigs с соответствующим именем.

#### Пример

 <Application Id="ea" SchemaId="eaSchema"> <ReadTargetId>sampleEventLog</ReadTargetId> <WriteTargets> <TargetId>sampleEventLog</TargetId> </WriteTargets> <AccessControl> <!--<CertificateAccessControl CertificateThumbprint="001122...AA11" Rights="Read" />--> </AccessControl> </Application>

# Пример отображения.

Отображения журнала в Indeed AM Admin Console.

### Журнал

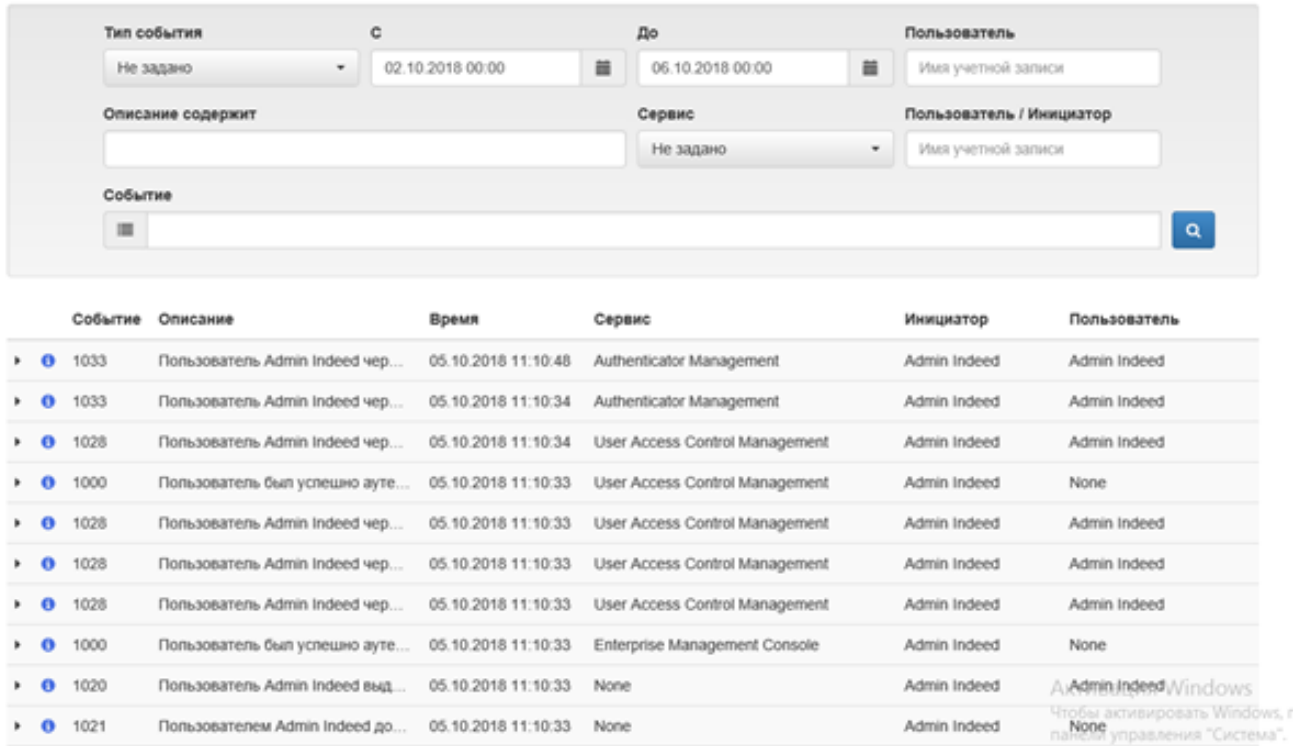

## Отображения журнала в событиях Windows.

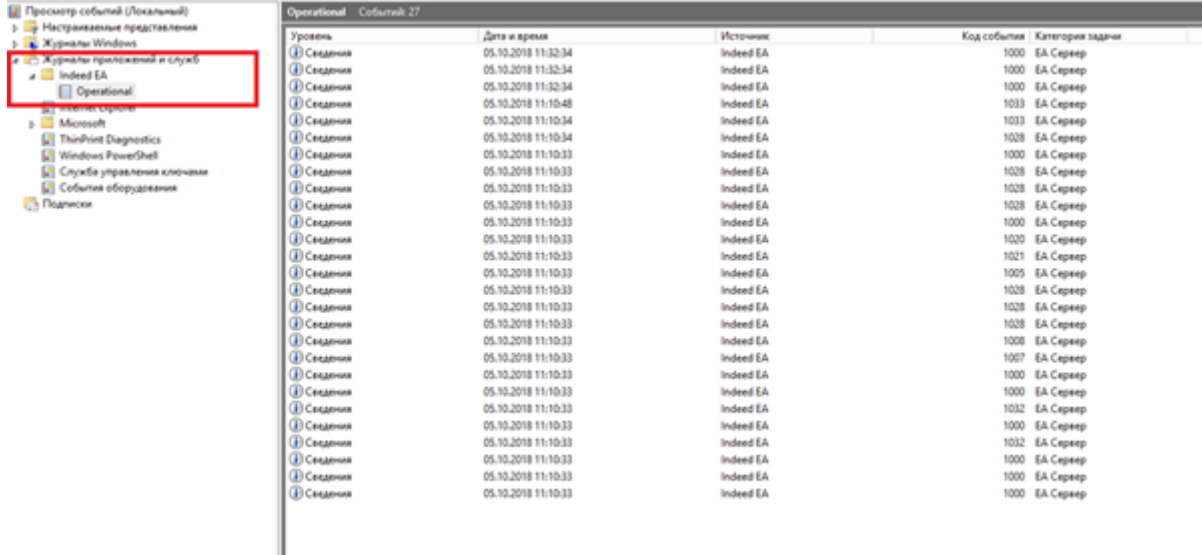